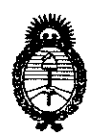

**978**<br>**9**<br>*Secretaría de Políticas, Regulación e*  $A.M.M.A.T.$ 

**DISPOSICIÓN AF** 

*Institutos "2010- jlño deC'lJicentenarío de* fn *'Rsvo{ución de :Mayo"* 

 $4910$ 

# BUENOS AIRES , **26 AGO 2010**

VISTO el Expediente N° 1-47-26147/07-3 del Registro de esta Administración Nacional de Medicamentos, Alimentos y Tecnología Médica (ANMAT), y

# CONSIDERANDO:

Que por las presentes actuaciones DCD Products S.R.L. solicita se autorice la inscripción en el Registro Productores y Productos de Tecnología Médica (RPPTM) de esta Administración Nacional, de un nuevo producto médico.

Que las actividades de elaboración y comercialización de productos médicos se encuentran contempladas por la Ley 16463, el Decreto 9763/64, y MERCOSUR/GMC/RES. N° 40/00, incorporada al ordenamiento jurídico nacional por Disposición ANMAT N° 2318/02 (TO 2004), y normas complementarias.

Que consta la evaluación técnica producida por el Departamento de Registro.

Que consta la evaluación técnica producida por la Dirección de Tecnología Médica, en la que informa que el producto estudiado reúne los requisitos técnicos que contempla la norma legal vigente, y que los establecimientos declarados demuestran aptitud para la elaboración y el control de calidad del producto cuya inscripción en el Registro se solicita.

Que los datos identificatorios característicos a ser transcriptos en los proyectos de la Disposición Autorizante y del Certificado correspondiente, han sido convalidados por las áreas técnicas precedentemente citadas.

Que se ha dado cumplimiento a los requisitos legales y formales que contempla la normativa vigente en la materia.

Que corresponde autorizar la inscripcion en el RPPTM del producto médico opjeto de la solicitud.

 $\leftarrow$ 

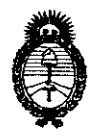

Disposición ar 4910

Ministerio de Salud Secretaría de Políticas, Regulación e Institutos  $A.M.M.A.T.$ 

"2010- Año del Bicentenario de la Revolución de Mayo"

Que se actúa en virtud de las facultades conferidas por los Artículos 8°, inciso II) y 10°, inciso i) del Decreto 1490/92 y por el Decreto 425/10.

Por ello:

# EL INTERVENTOR DE LA ADMINISTRACIÓN NACIONAL DE MEDICAMENTOS, ALIMENTOS Y TECNOLOGÍA MÉDICA DISPONE:

ARTICULO 1º- Autorízase la inscripción en el Registro Nacional de Productores y Productos de Tecnología Médica (RPPTM) de la Administración Nacional de Medicamentos, Alimentos y Tecnología Médica del producto médico de marca Edwards Lifesciences, nombre descriptivo Monitor de gasto cardiaco y nombre técnico Sistemas de Monitoreo Fisiológico, de acuerdo a lo solicitado, por DCD Products S.R.L., con los Datos Identificatorios Característicos que figuran como Anexo I de la presente Disposición y que forma parte integrante de la misma.

ARTICULO 2º - Autorízanse los textos de los proyectos de rótulo/s y de instrucciones de uso que obran a fojas 160 y 161-171 respectivamente, figurando como Anexo II de la presente Disposición y que forma parte integrante de la misma.

ARTICULO 3º - Extiéndase, sobre la base de lo dispuesto en los Artículos precedentes, el Certificado de Inscripción en el RPPTM, figurando como Anexo III de la presente Disposición y que forma parte integrante de la misma

ARTICULO 4º - En los rótulos e instrucciones de uso autorizados deberá figurar la leyenda: Autorizado por la ANMAT, PM-340-48, con exclusión de toda otra leyenda no contemplada en la normativa vigente.

ARTICULO 5º- La vigencia del Certificado mencionado en el Artículo 3º será por cinco (5) años, a partir de la fecha impresa en el mismo.

ARTICULO 6º - Regístrese. Inscríbase en el Registro Nacional de Productores y Productos de Tecnología Médica al nuevo producto. Por Mesa de Entradas notifiquese al interesado, haciéndole entrega de copia autenticada de la presente

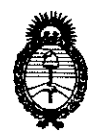

Ministerio de Salud Secretaría de Políticas, Regulación e Institutos  $\mathcal{A}.\mathcal{N}.\mathcal{M}.\mathcal{A}.\mathcal{T}$ 

DISPOSICIÓN Nº 4910

"2010- Año del Bicentenario de la Revolución de Mayo"

Disposición, conjuntamente con sus Anexos I, II y III. Gírese al Departamento de Registro a los fines de confeccionar el legajo correspondiente. Cumplido, archívese.

Expediente Nº 1-47-26147/07-3 DISPOSICIÓN Nº

 $\epsilon$ 

4910

DR. CARLOS CHIALE **INTERVENTOR** A.N.M.A.T.

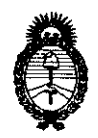

Ministerio de Salud Secretaría de Políticas, Regulación e Institutos  $A.M.M.A.T.$ 

"2010- Año del Bicentenario de la Revolución de Mayo"

# **ANEXO I**

IDENTIFICATORIOS CARACTERÍSTICOS del PRODUCTO MÉDICO **DATOS** 

Nombre descriptivo: Monitor de gasto cardiaco.

Código de identificación y nombre técnico UMDNS: 12-636 - Sistemas de Monitoreo Fisiológico.

Marca de (los) producto(s) médico(s): Edwards Lifesciences.

Clase de Riesgo: Clase III

Indicación/es autorizada/s: medición del gasto cardiaco tanto de manera continua como por el método de termodilución intermitente por bolo. El monitor puede ser configurado también para medir la saturación continua mixta de oxigeno venoso. Además calcula los parámetros hemodinámicos y de oxigenación.

Modelo/s: Vigilance II - VIG2E

Período de vida útil: 10 años.

Condición de expendio: Venta exclusiva a Profesionales e Instituciones Sanitarias.

Nombre del fabricante: Edwards Lifesciences LLC.

Lugar/es de elaboración: One Edwards Way Irvine, CA 92614, Estados Unidos.

Nombre del fabricante: Edwards Lifesciences Technology Sarl.

Lugar/es de elaboración: State Road 402, Km. 1,4, Industrial Park, Añasco, PR 00610-1577, Estados Unidos.

Expediente Nº 1-47-26147/07-3

DISPOSICIÓN Nº

くら

491

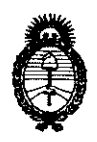

Ministerio de Salud Secretaria de Políticas, Regulación e Institutos  $A.M.M.A.T.$ 

"2010- Año del Bicentenario de la Revolución de Mayo"

**ANEXO II** 

TEXTO DEL/LOS RÓTULO/S e INSTRUCCIONES DE USO AUTORIZADO/S del PRODUCTO MÉDICO inscripto en el RPPTM mediante DISPOSICIÓN ANMAT Nº  $-4910$ 

DR. CARLOS CHIAL  $A.N.M.A.T.$ 

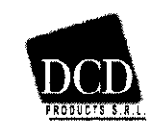

# PROYECTO DE RÓTULO - Anexo III.B

Monitor de gasto cardiaco continuo Vigilance II

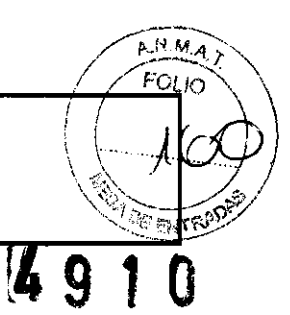

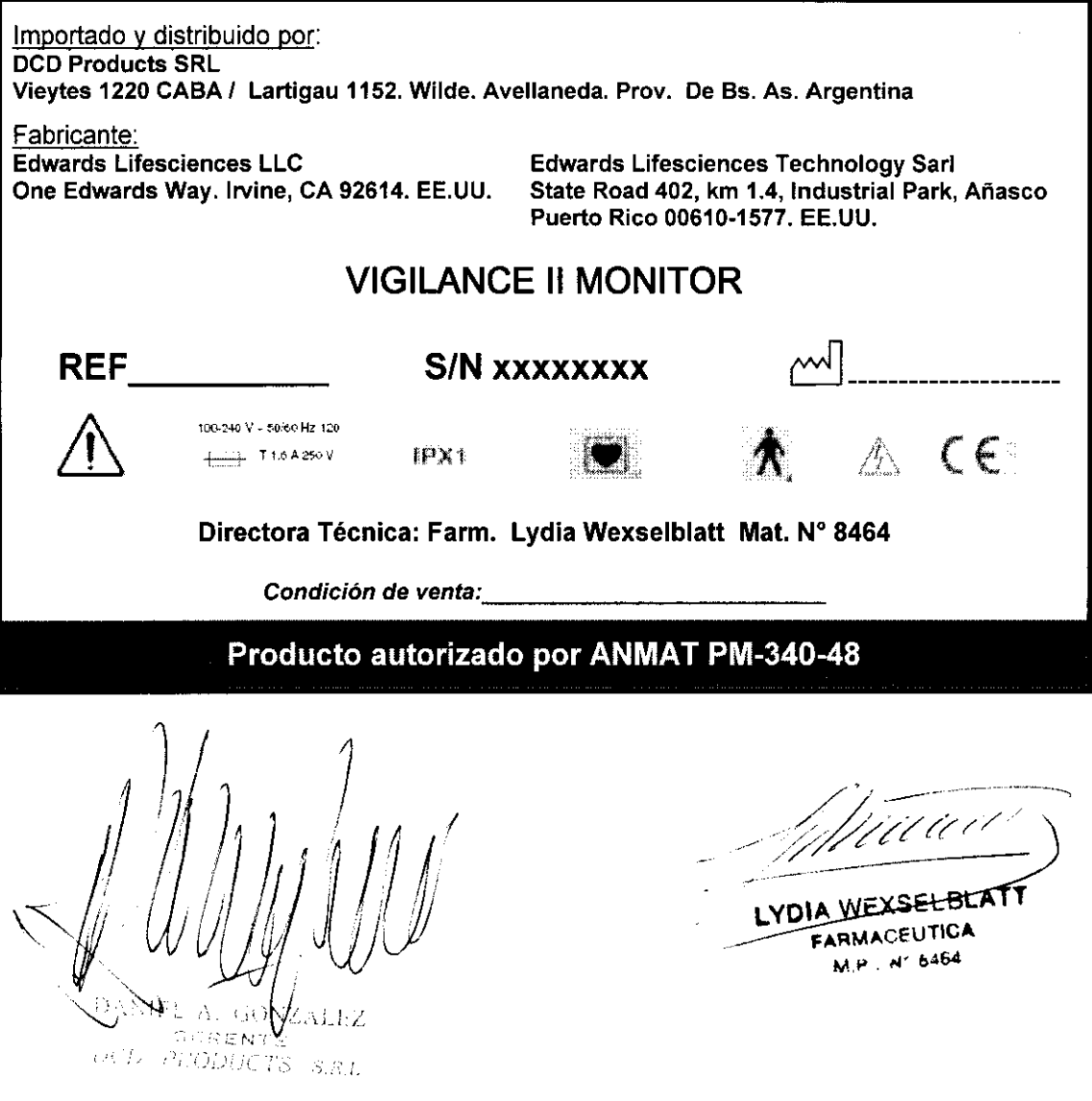

 $\sim$ 

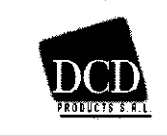

Monitor de gasto cardiaco continuo Vigilance II

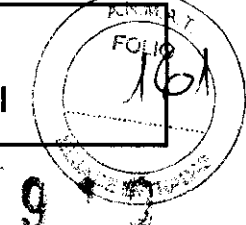

 $CC$ 

PX.

# $3.1$

L Importado y distribuido por: **DCD Products SRL** Vieytes 1220 CABA / Lartigau 1152. Wilde. Avellaneda. Prov. De Bs. As. Argentina Fabricante: Edwards Lifesciences LLC **Edwards Lifesciences Technology Sarl** One Edwards Way. Irvine, CA 92614. EE.UU.

State Road 402, km 1.4, Industrial Park, Añasco<br>Puerto Rico 00610-1577. EE.UU.

# **VIGILANCE II MONITOR**

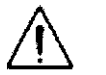

too-240 V - 50/60 Hz 120  $T16A250V$ IPX1

Directora Técnica: Farm. Lydia Wexselblatt Mat. Nº 8464

Condición de venta:

# Producto autorizado por ANMAT PM-340-48

# 3.1.7 (2.9) Advertencias y precauciones;

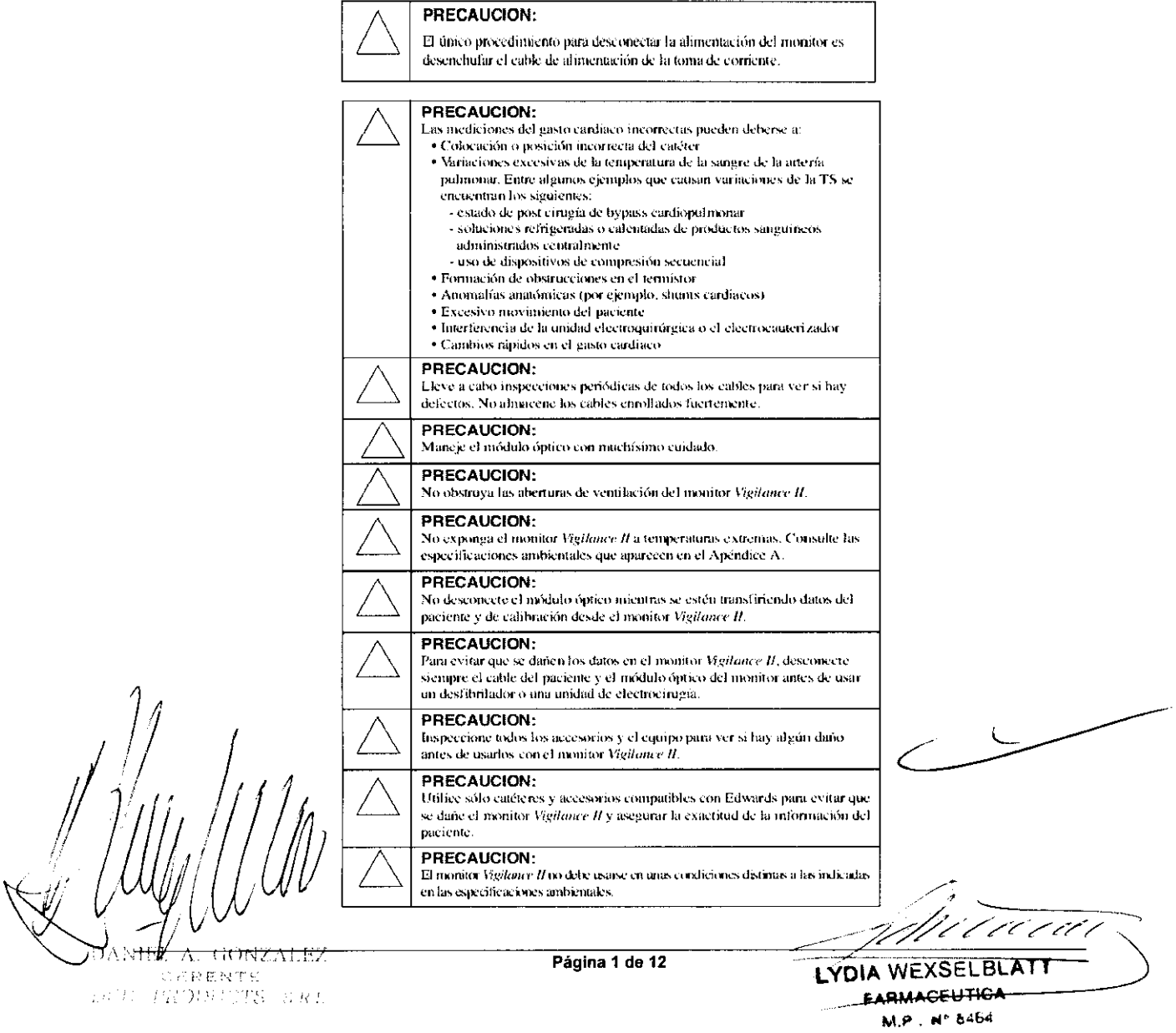

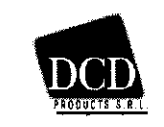

# Monitor de gasto cardiaco continuo Vigilance II

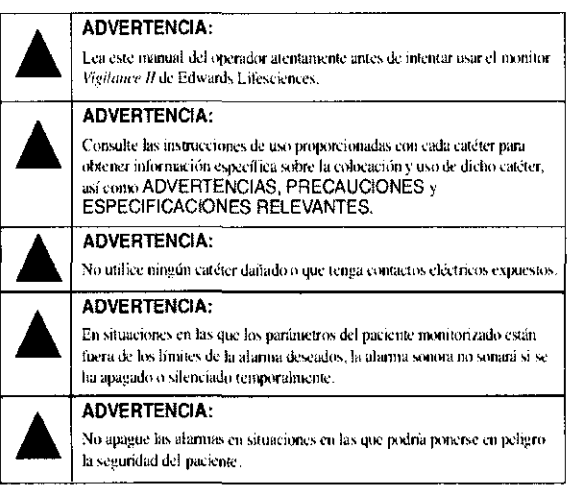

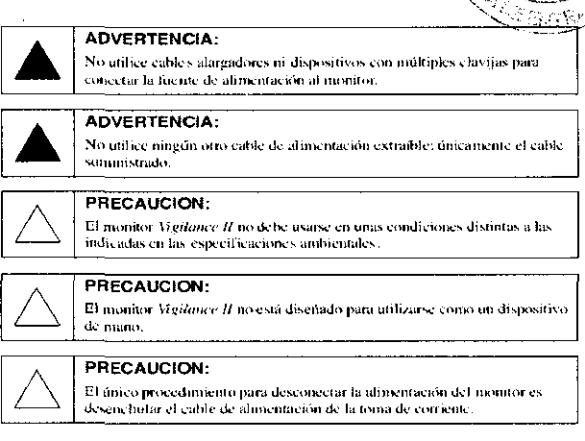

# [3.2] USO PREVISTO:

El Monitor de Gasto Cardíaco VIGILANCE II® es un Monitor avanzado de paciente que efectúa la medición del gasto cardiaco tanto de manera continua como por el método de termodilución intermitente por bolo. El Monitor de Gasto Cardíaco VIGILANCE II® puede ser configurado también para medir la saturación continua mixta de oxígeno venoso. También, el Monitor de Débito Cardíaco VIGILANCE Il® calcula los parámetros hemodinámicos v de oxigenación.

El Monitor de Débito Cardíaco VIGILANCE II® está destinado para ser utilizado por clínicos entrenados específicamente en cuidados críticos, inclusive en quirófanos, salas de recuperación, unidades de terapia intensiva, salas de emergencias, cuidados cardiacos y unidades de quemados.

El Monitor de Débito Cardíaco VIGILANCE II® mide la capacidad cardiaca de manera continua, introduciendo pequeños pulsos de energía en la sangre y registrando la temperatura sanguínea a través del catéter de arteria pulmonar. El gasto cardiaco es calculado usando una ecuación de conservación térmica y las curvas de dilución del trazador son obtenidas por la correlación de la entrada de energía y las formas de las ondas de temperatura sanguínea. Después de inicializado, el Monitor muestra de manera continua la capacidad cardiaca del paciente, sin necesidad de calibración o intervención del usuario.

El Monitor de Gasto Cardiaco VIGILANCE I® obtiene valores paramétricos relacionados con la hemodinamia y la oxigenación del paciente con el uso apropiado por parte del usuario.

El Monitor de Gasto Cardiaco VIGILANCE I/® fue diseñado solamente para ser utilizados como auxiliar en la validación del estado del paciente. Este instrumento debiera ser usado conjuntamente con otros indicadores clínicos.

# 3.3 Accesorios y dispositivos conectados;

# General

Dependiendo de la configuración de parámetros y la aplicación del usuario que se utilice, es posible que para utilizar el monitor Vigilance II sean necesarios ciertos accesorios conectados al monitor. Aquí se explica el procedimiento para instalar el monitor Vigilance II y los accesorios necesarios. También se describe la Comprobación automática al encender (POST) y la selección del idioma.

# Entomo del sistema operativo

 $\acute{\textsf{En}}$ ⁄la Figura se ilustran las interconexiones en los paneles frontal y trasero del monitor

Página 2 de 12

LYDIA WE<u>XSELBI</u> FARMACEUTICA M.P.: Nº 6464

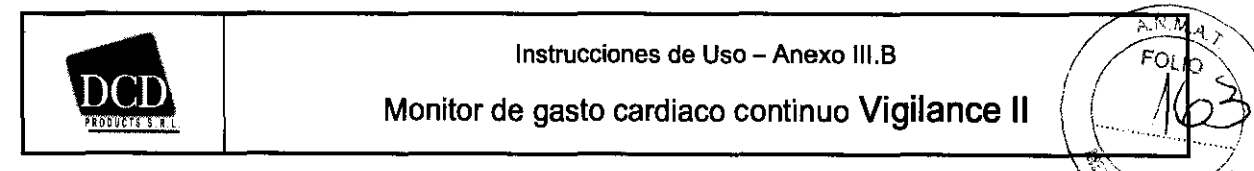

 $\mathcal{E}_{\mathcal{V}}\subset\mathbb{R}^{N}$ 

D

Vigilance II en un entorno de monitorización del GCC típico.

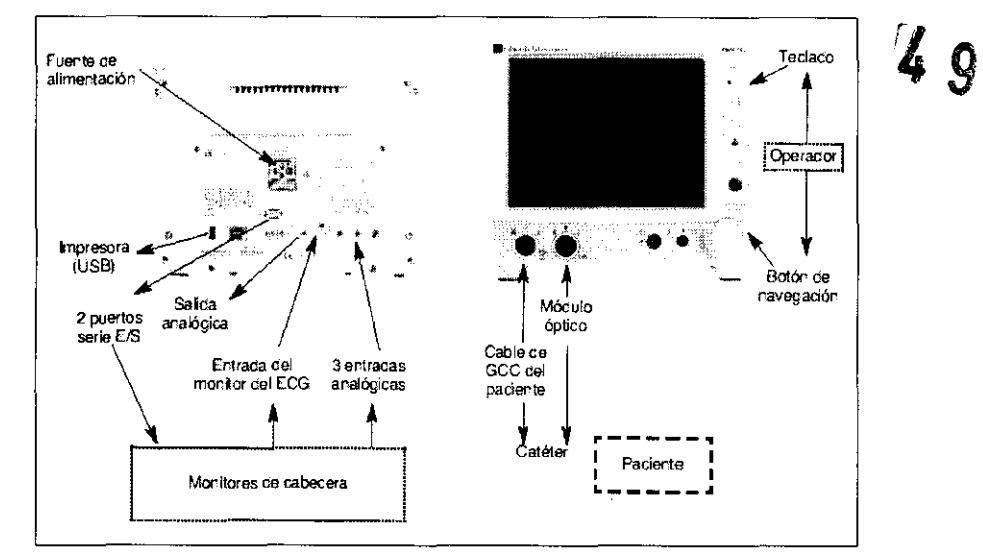

Entorno operativo del monitor Vigilance II

# Accesorios

En la siguiente tabla se identifican los accesorios necesarios para mostrar determinados parámetros monitorizados y calculados.

# Accesorios necesarios para los parámetros de monitorización

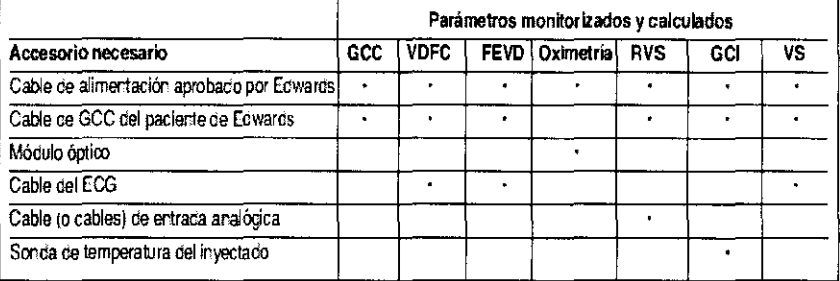

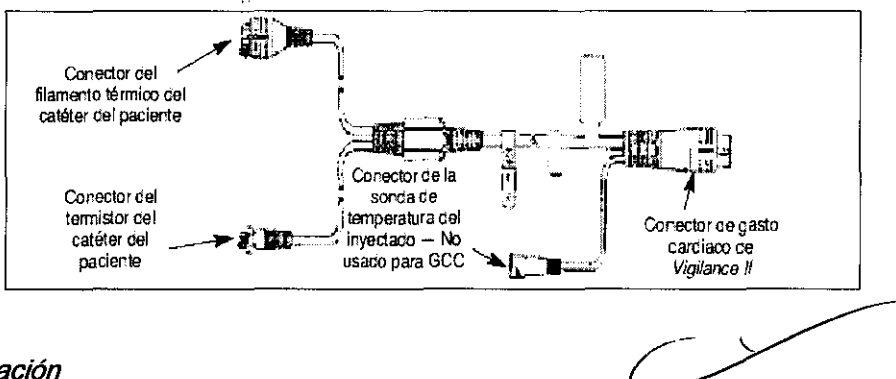

# Conectores del cable de GCC del paciente

# [3.4] Instalación

# Procedimiento

1. Conectar de forma segura el extremo correspondiente del cable al monitor Vigilance II. Conectar el otro extremo a una toma de corriente CA. El indicador CA se iluminará.

2. Encender el monitor Vigilance II pulsando el botón del panel frontal

7777777 Página 3 de 12 LYDIA WEXSELBL AII M) FARMACEUTICA M.P. Nº 6464

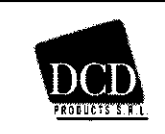

# Monitor de gasto cardiaco continuo Vigilance 11

En la pantalla aparecerá un mensaje que indica que se está realizando una Comprobación automática a Entega encender (POST). Cuando la POST termina correctamente (no se detecta ningún funcionamiento incorrecto), en el monitor se muestra la pantalla de introducción de información del paciente y la superficie corporal (ASe). **Let 9 7 4** 

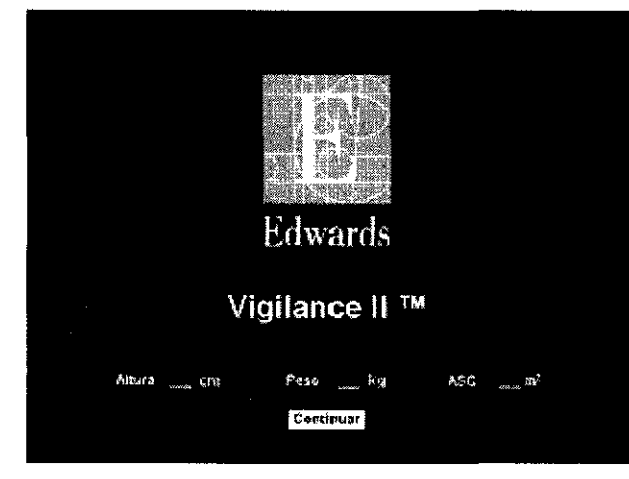

#### Pantalla de introducción de datos del paciente

3. Girar y pulsar el botón de navegación para seleccionar las entradas deseadas.

4. Pulsar Continuar para confirmar la selección. Aparece la pantalla de inicio.

Si se está monitorizando la oximetría:

5. Conectar el módulo óptico al conector codificado mediante color de Sv02 en la parte frontal del monitor Vigilance 11.

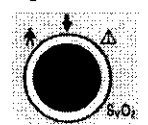

Esperar 20 minutos a que se caliente el módulo óptico.

6. Conectar el catéter al módulo óptico.

7. Utilizar el botón de navegación para resaltar la ventana de parámetros de Sv02 o Scv02 y pulsar para mostrar

el menú (girar para resaltar la ventana; pulsar para seleccionarla).

8. Utilizar el botón de navegación (girar para resaltar; pulsar para seleccionar) para iniciar la calibración in vitro. En la pantalla secundaria aparece el siguiente menú:

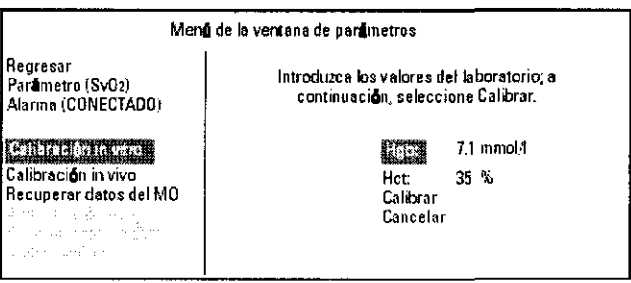

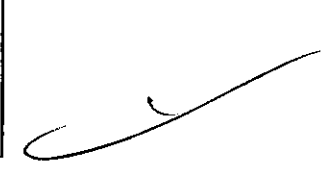

 $\mathcal{L}^-$ 

#### Menú de la ventana de parámetros para el parámetro de oximetría

9. Utilizar el botón de navegación para seleccionar "Hgb" (hemoglobina) o Hct (hematocrito). Introducir el valor del laboratorio mediante el botón. Si no se conoce el valor del laboratorio o no está disponible, se pueden usar los valores predeterminados hasta que aquél esté disponible.

10. Utilizar **4** botón de navegación para seleccionar Calibrar. Aparece el siguiente mensaje en la pantalla:<br>*I J* Calibración in vitro en curso.

**Preparado en xx segundos.** 

 $\int_{\mathbb{R}^2} \int_{\mathbb{R}} \int_{\mathbb{R}} \int_{\mathbb{R}} \int_{\mathbb{R}} \int_{\mathbb{R}} \int_{\mathbb{R}} \int_{\mathbb{R}} \int_{\mathbb{R}}$ ; .. I ' / *\1*  ~ 1.10  $10^{\circ}$ V<sup>I</sup> . You want a Yea  $1.1$   $V \rightarrow V$ 

Página 4 de 12

LYDIA WEXSELBLATT

**RMACEUTICA**  $M^* 6464$ 

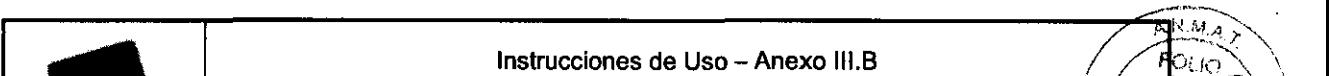

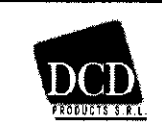

 $\sum_{\alpha}$ 

'\"::,:i'>----" .. ~ ,.<:/' . El valor "xx" empieza en 20 y va contando hacia atrás 1/seg. Al terminar una calibración correcta, el monitòr $<\sim$ mostrará el siguiente mensaje: hacia atrás 1/seg. Al terminar una calibración correcta, el monitor

Introduzca el catéter; a continuación, seleccione Iniciar.

11. Preparar el catéter para la inserción (consulte la información incluida en el paquete del catéter).

12. Si se desea monitorizar la oximetría y el catéter está colocado correctamente en el paciente, utilizar el bolón

para resaltar la línea Iniciar y *pulsar* para seleccionar.

Aparece el siguiente mensaje en la pantalla:

Actualización del módulo óptico en curso.

No desconecte el módulo óptico.

# Preparado en xx segundos.

Al final de la actualización, aparecerá automáticamente un valor de oximetría en la ventana de parámetros. Si está monitorizando el GCC:

13. Conectar el cable de GCC del paciente: mediante las flechas situadas en la parte superior del receptáculo del panel frontal, alinear el extremo del equipo del cable de GCC del paciente con el receptáculo codificado mediante color correspondiente situado en la parte inferior izquierda del monitor. Empujar el conector hacia delante hasta que esté totalmente insertado.

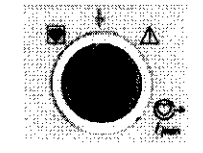

14. Si es necesaria la monitorización del VDF continuo, conectar la clavija telefónica de 1/4" del cable de interfaz del ECG a la entrada del monitor del ECG en el panel trasero del monitor Vigilance II.

Conectar el otro extremo del cable de interfaz del ECG a la salida de la señal del ECG del monitor de cabecera. 15. Pulsar el botón Iniciar/Detener GC para iniciar el proceso de monitorización del gasto cardiaco continuo (GCC). La monitorización del VDF continuo también empezará si la señal del ECG del paciente está subordinada al monitor y el catéter VDFC correspondiente está conectado.

Los valores del gasto cardiaco aparecerán en la ventana de parámetros GCC, en la parte derecha de la pantalla. Si se introduce la altura y el peso o la ASC del paciente, los valores indexados se mostrarán en la esquina inferior derecha de esa ventana.

16. Pantalla STAT: en la pantalla STAT pueden verse los valores promediados, calculados a intervalos de aproximadamente 60 segundos. Estos valores promediados pueden mostrarse antes de que aparezca un valor en la ventana de parámetros GCC. El valor más reciente se muestra en el cuadro situado más a la derecha, con un indicador de hora sobre el cuadro.

#### Mantenimiento preventivo

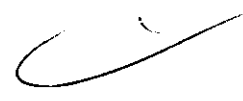

Periódicamente, examinar el exterior del monitor para ver su estado fisico general. Compruebe que la carcasa no tiene grietas ni está rota ni abollada, que todo está presente. que no hay liquidos derramados y que no hay signos de que se haya forzado.

Inspeccione de forma rutinaria los cables para ver si están deshilachados o con grietas, asi como las clavijas empotradas, y asegúrese de no hay conductores expuestos. Realice periódicamente una prueba del cable de GCC del paciente

[3.6] Riesgos de interferencia recíproca en investigaciones o tratamientos específicos;

 $\frac{1}{2}$ Página 5 de 12 -'-7 >;;;/ '/. / ~ 3 LYDIA W<del>EXSE</del>TBLATT **ARMACEUTICA** M,? ~. b4b4

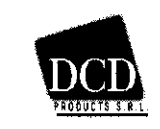

# Monitor de gasto cardiaco continuo Vigilance II

Λé وسوا

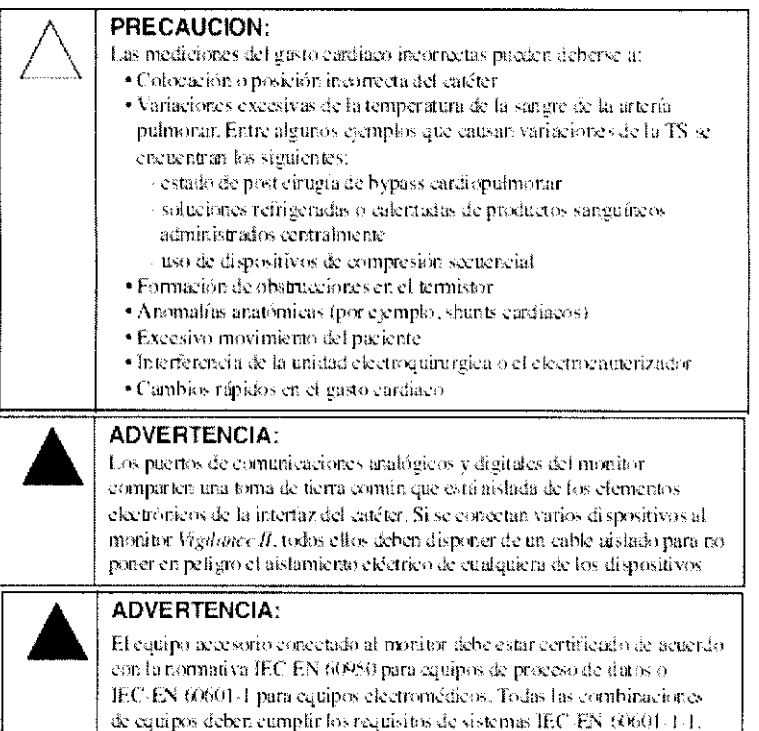

# /3.7 Limpieza y mantenimiento

# General

El monitor Vigilance II no necesita un servicio rutinario para mantener su nivel de rendimiento óptimo. El monitor Vigilance II no contiene piezas cuyo mantenimiento pueda realizar el usuario, y sólo podrá ser reparado por representantes del servicio técnico cualificados que hayan recibido la formación adecuada para reparar el monitor Vigilance II.

En este apéndice se proporcionan instrucciones para limpiar el monitor y los accesorios del sistema. También se incluye información sobre el modo de ponerse en contacto con el representante local de Edwards para el servicio de funcionamiento del monitor, así como para devolver el monitor o los cables accesorios para su reparación/sustitución.

# Limpieza del sistema del monitor

La superficie del monitor Vigilance II puede limpiarse con un paño humedecido con alcohol isopropílico al 70%, con una solución de lejía diluida (1 parte de lejía por 10 partes de agua) o con un limpiador comercial líquido no abrasivo o un desinfectante en aerosol.

- El monitor Vigilance // no contiene piezas cuyo mantenimiento pueda realizar el usuario. La extracción de la cubierta o el desmontaje supondrá la exposición a tensiones peligrosas. Para evitar lesiones o daños en el equipo, no lo desmonte o repare a menos que esté cualificado para hacerlo.

- Utilice únicamente una solución desinfectante de uno de los tipos especificados.

- Puede pasarse un paño suavemente por las superficies superior, inferior y frontal, pero NO SE DEBE echar o vaporizar líquido directamente sobre la pantalla del monitor y sus accesorios.

- NO permita que ningún líquido entre en contacto con el conector de alimentación, el soporte de los fusibles o los interruptores, ni que penetre en los conectores o aberturas de la carcasa. Si se da alguno de estos casos, NO intente utilizar el monitor. Desconecte la alimentación inmediatamente y llame al representante local de Edwards.

Limpieza de los cables del sistema

Página 6 de 12

<del>⊦ PL</del>≴ LYDIA **IACEUTICA M\* 8464** 

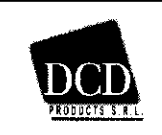

.. .,. Instrucciones de Uso - Anexo III.B ,~/ :~, " , Monitor de gasto cardiaco continuo Vigilance 11 mJ \ L=~L \_\_\_ ---'::~\_-----=----~,,+.J, .. \_>:/

La descontaminación de estas piezas puede hacerse pasando un paño por las superficies con desinfectantes específicos. Pueden usarse preparados de alcohol estéril que contengan alcohol isopropílico al 70% para impies el cable de GCC del paciente y otros cables accesorios. Para limpiar los cables con desinfectante, utilice un padd limpio yagua. Humedezca el paño con el desinfectante y limpie las superficies. Después de limpiar con paños mojados, utilice una gamuza de algodón humedecida con agua estéril. Utilice suficientes paños humedecidos para eliminar todo el desinfectante residual. Complete el proceso de limpieza secando la superficie con un paño limpio seco.

#### Limpieza del módulo óptico

Pueden usarse preparados de alcohol estéril que contengan alcohol isopropílico al 70% para limpiar la carcasa del módulo óptico y el cable de conexión. Los preparados de alcohol estéril no dejan una capa residual después de usarlos. La interfaz de fibra óptica del módulo óptico debe mantenerse limpia. Las fibras ópticas del conector de fibra óptica del catéter de oximetría se acoplan a las fibras ópticas del módulo óptico. Pueden humedecerse bastoncillos de algodón con preparados de alcohol estéril. Aplique una presión suave cuando utilice bastoncillos de algodón para limpiar las fibras ópticas empotradas en la parte frontal del módulo óptico.

- No intente limpiar el panel trasero del monitor.
- No limpie con vapor ni radiación, ni esterilice con óxido de etileno.
- No sumerja el equipo.
- No limpie con vapor ni radiación, ni esterilice con óxido de etileno.
- No sumerja el equipo.

# [3. 11} ; Mensajes de resolución de problemas

Los mensajes de error y de alerta del GCC/ICC se muestran en la ventana de mensajes del monitor Vigilance II. Dependiendo de las circunstancias, el mensaje puede indicar:

• Un error, que requiere la intervención inmediata del operador para reanudar la monitorización del GCC. Si un error hace que el proceso del GCC se detenga, el mensaje de error va acompañado de dos pitidos rápidos que continuarán hasta que el operador los pare (mediante el botón del teclado de silencio de la alarma) o la condición se borre. En muchos casos, las condiciones de error que impiden la monitorización del GCC no impiden la monitorización del GCI (Bolo) o de la oximetría .

• Una alerta, que está diseñada para proporcionar ayuda para determinar el resultado de la medición. Estos mensajes pueden aparecer en pantalla sin ninguna notificación sonora. Si la alerta hace que el proceso del GCC se detenga, el mensaje de alerta va acompañado de dos pitidos rápidos que continuarán hasta que el operador los pare (mediante el botón del teclado de silencio de la alarma) o la condición se borre. En la mayoria de los casos, no es necesario que el operador realice ninguna acción correctiva cuando aparece un mensaje de alerta.

El monitor Vigilance 1I proporciona una Ayuda con menús que permite obtener información detallada del evento que causa el mensaje, su posible causa y acciones del operador sugeridas para resolver el problema y reanudar la monitorización normal.

#### Errores

- Temp. de la sangre fuera de rango (<31° C o >41° C)
- GCC no configurado. Monitorización ritmo cardiaco no disponible
- Memoria del catéter, Use modo Bolo
- Verificación del catéter Use modo Bolo
- GCC no disponible, Use modo 8010
- Filamento térmico, Use modo Bolo
- Verffque conexiones del catéter y cable <sup>1</sup>/<sub>1</sub> *A*<sub>*J*<sub>1</sub> *A*<sub>J</sub><sub>1</sub> *A*</sub>

Página 7 de 12

**BLAIT** WEXSEL **QMACEUTICA** Nº 6464

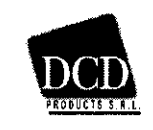

 $\frac{D^2}{A}$  $\widehat{Q}$ 

- · Verifique conexión del filamento térmico
- · Verifique la posición del filamento térmico
- · Verifique la conexión del termistor
- · Gasto cardiaco <1,0 l/min
- · El tablero no responde
- · Procesador de la señal, Use modo Bolo
- · Elemento térmico, Use modo Bolo
- · Pérdida de señal térmica

# Alertas

- · Adaptación de la señal En curso
- · Interferencia eléctrica
- · Temperatura de la sangre inestable En curso
- · VS: Pérdida de señal de la frecuencia cardiaca

#### Errores del GCC/ICC

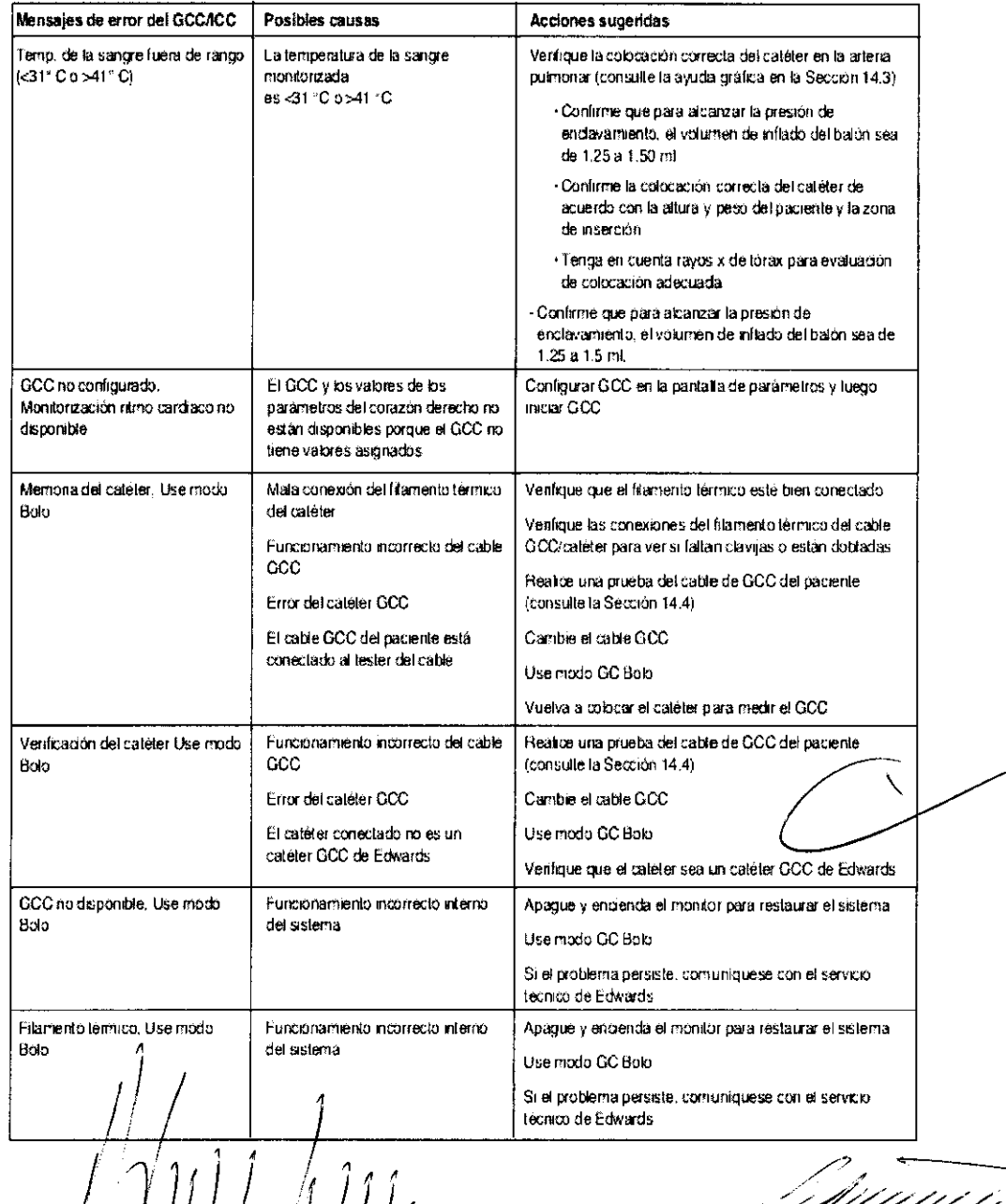

Página 8 de 12

LYDIA WEXSELBLATT **FARMACEUTICA** M.P. Nº 6464

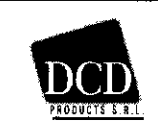

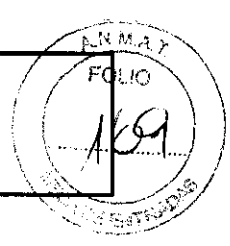

#### Alertas del VDFC

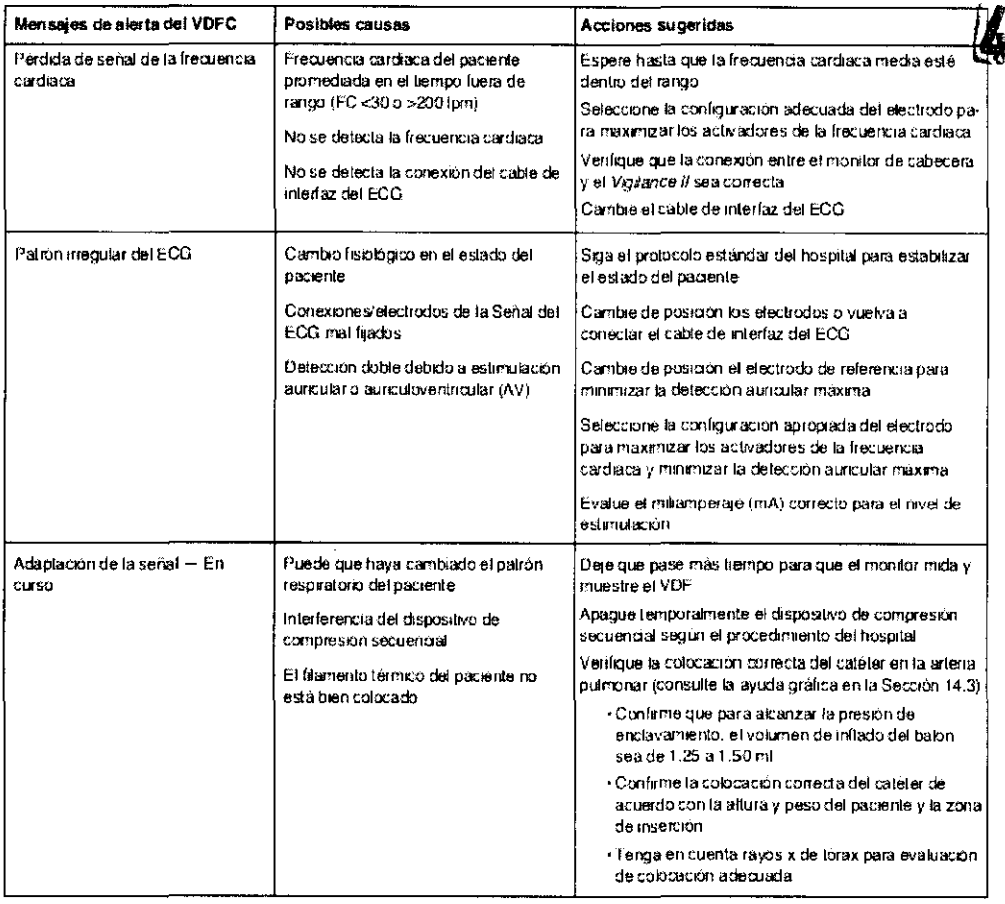

#### Resolución general de problemas del VDFC

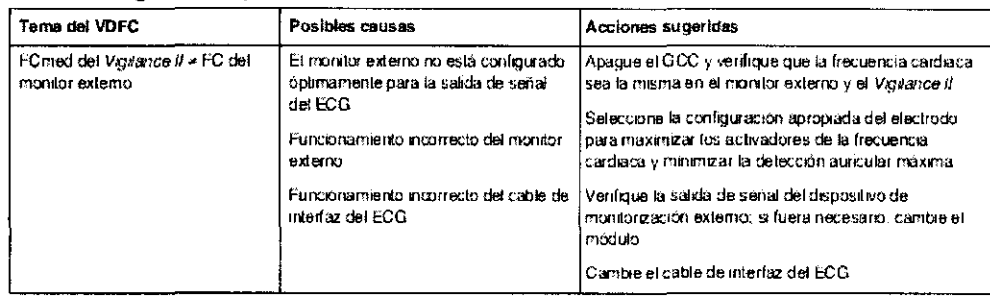

# [3.11]; Compatibilidad electromagnética

# Referencia: EN 60601-1-2:2001

El monitor Vigilance // puede usarse en el entorno electromagnético especificado. El cliente o el usuario del monitor Vigilance II deberá asegurarse de que éste se utiliza en el entorno electromagnético descrito a continuación.

#### Instrucciones de uso

El equipo eléctrico médico requiere precauciones especiales en relación a la CEM (compatibilidad electromagnética), y debe instalarse y ponerse en servicio respetando la información de CEM suministrada en las siguientes tablas e información.

Página 9 de 12 LYDIA WEXSELBLATT FARMACEUTICA ധ∦∖∧∩∩ M.P. Nº 6464 بكريز ≮RE†VT£

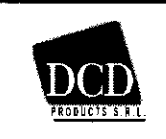

# Emisiones electromagnéticas

El uso de accesorios, transductores y cables que no sean los especificados a continuagión puede provocar un aumento de emisiones y una reducción de la inmunidad del monitor Vigilance Las  $\frac{1}{6}$ 

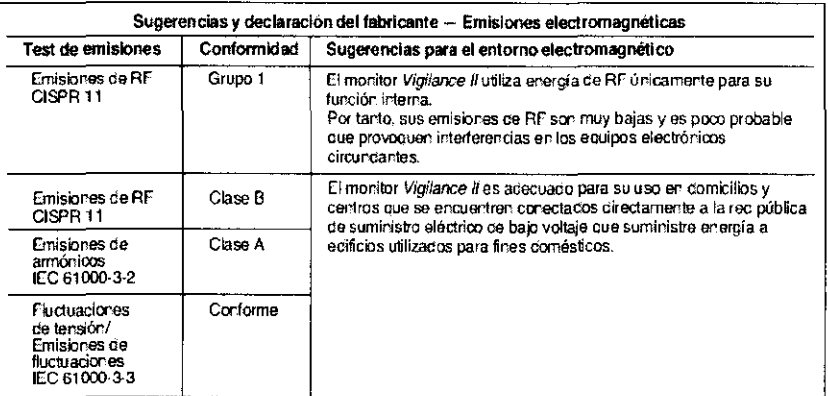

# Inmunidad electromagnética (RF radiada y conducida)

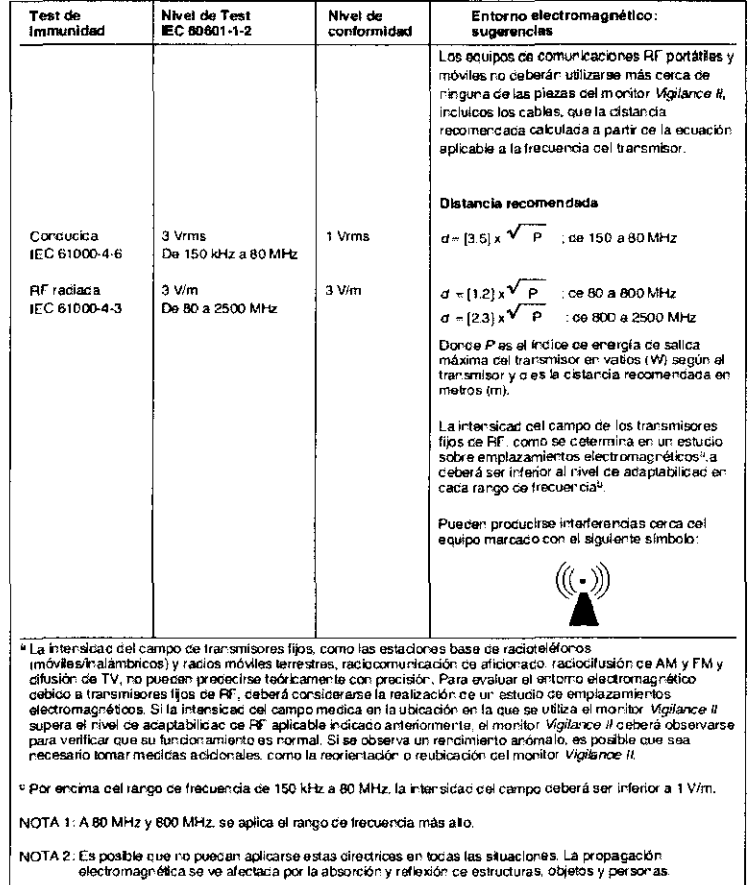

Distancias de separación recomendadas entre el equipo de comunicaciones RF móvil y portátil y el monitor Vigilance II

Página 10 de 12  $t$ BLATT LYDIA **RMACEUTICA** . Nº 6464

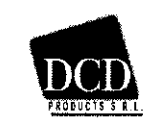

# Monitor de gasto cardiaco continuo Vigilance II

FO

Õ

 $49$ 

**REAL REAL PROPERTY** 

El monitor *Vigilance il està* diseñado para utilizarse en un entorno electromagnético en el que las perturbaciones de RF raciadas estén controladas. El cliente o el usuario del monitor *Vigilance il pueden ayudar a evitar* 

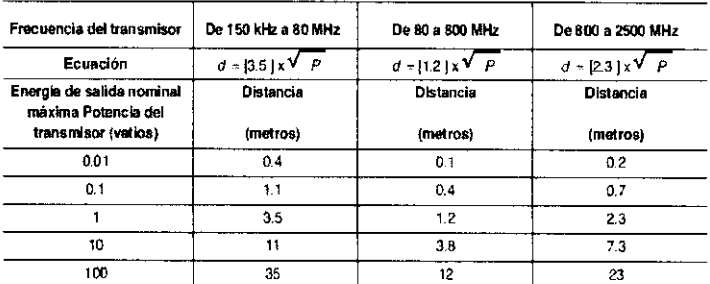

En el caso de los transmisores con una energía de salida nominal máxima que no aparezca anteriormente, la distancia o puede determinarse mediante la ecuación aplicable a la frecuencia del transmisor, conce P es el indice<br>de energía de salida máxima cel transmisor en vatios según el fabricante del transmisor.

NOTA 1: A 80 MHz y 800 MHz, se aplica la distancia para el rango de frecuencia más alto.

NOTA 2: Es posible que no puedan aplicarse estas directidos en todas las situaciones. La propagación<br>electromagnética se ve afectada por la absorción y reflexión de estructuras, objetos y personas.

# Inmunidad electromagnética (ESD, EFT, subidas de tensión, bajadas y campo magnético)

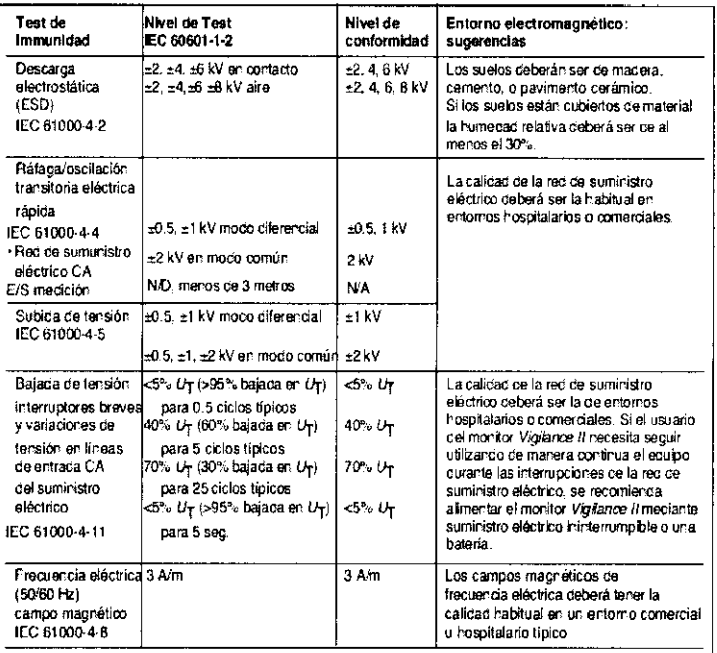

NOTA:  $U_{\overline{1}}$  es la tensión de la redicie suministro de CA antes de la apticación del nivel de test.

#### **Condiciones Ambientales Necesarias**

#### Especificaciones ambientales

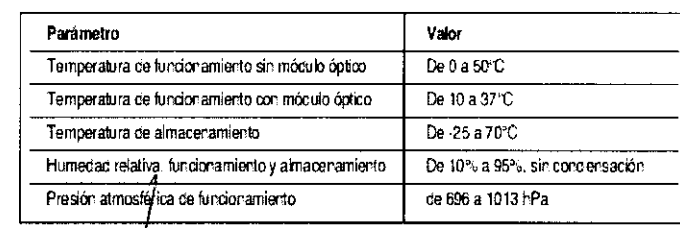

Página 11 de 12

47 F P

LYDIA WEXSELBLATT FARMACEUTICA M.P. Nº 6464

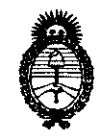

Ministerio de Salud Secretaría de Políticas, Regulación e Institutos  $A.M.M.A.T.$ 

"2010- Año del Bicentenario de la Revolución de Mayo"

# **ANEXO III**

# **CERTIFICADO**

Expediente Nº: 1-47-26147/07-3

El Interventor de la Administración Nacional de Medicamentos, Alimentos y Tecnología Médica (ANMAT) certifica que, mediante la Disposición Nº (4...9 y de acuerdo a lo solicitado por DCD Products S.R.L., se autorizó la inscripción en el Registro Nacional de Productores y Productos de Tecnología Médica (RPPTM), de un nuevo producto con los siguientes datos identificatorios característicos:

Nombre descriptivo: Monitor de gasto cardiaco.

Código de identificación y nombre técnico UMDNS: 12-636 - Sistemas de Monitoreo Fisiológico.

Marca de (los) producto(s) médico(s): Edwards Lifesciences.

Clase de Riesgo: Clase III

Indicación/es autorizada/s: medición del gasto cardiaco tanto de manera continua como por el método de termodilución intermitente por bolo. El monitor puede ser configurado también para medir la saturación continua mixta de oxigeno venoso. Además calcula los parámetros hemodinámicos y de oxigenación.

Modelo/s: Vigilance II - VIG2E

Período de vida útil: 10 años.

Condición de expendio: Venta exclusiva a Profesionales e Instituciones Sanitarias. Nombre del fabricante: Edwards Lifesciences LLC.

Lugar/es de elaboración: One Edwards Way Irvine, CA 92614, Estados Unidos.

Nombre del fabricante: Edwards Lifesciences Technology Sarl.

Lugar/es de elaboración: State Road 402, Km. 1,4, Industrial Park, Añasco, PR 00610-1577, Estados Unidos.

ducts S.B.L. el Certificado PM-340-48, en la Ciudad de<br>6 AGU 2010 Se extiende a DCD Products Buenos Aires, a ........ contar de la fecha de su emisión.

DISPOSICIÓN Nº Q 4